# ASDAN MATH TOURNAMENT

# **2020 Online Exam Instruction**

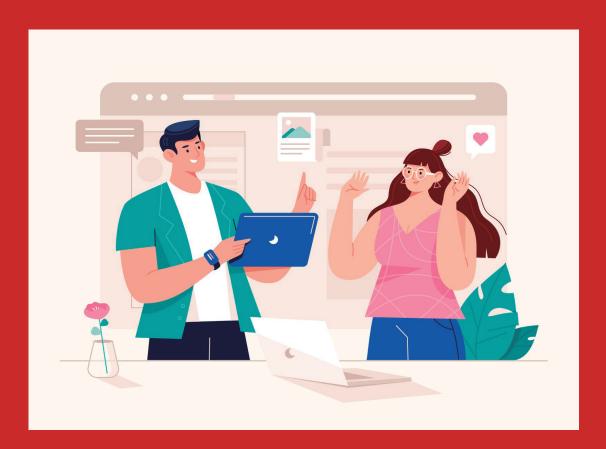

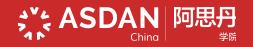

# **Competition Introduction**

### **Competition Rules**

• Language: English

- Team Size: 4-6 students per team
- Form: Online Contest (exam computer or phone must be equipped with a camera)
- Note: It is recommended that team members gather together off-line to participate in the contest.

#### Contest

| Individual Test | Individual round:80-minute exam consisting of 15 short answer questions, including algebra, geometry, discrete math                                                                                                    |  |  |
|-----------------|----------------------------------------------------------------------------------------------------|--|--|
| Team Test       | <ul> <li>Power Round: Proof-based questions will be issued one week before the contest. Please complete and submit the questions within 2 days.</li> <li>Team Round :50-minute exam consisting of 15 short answer questions. Guts Round: 80-minute team competition with 9 sets of short answer questions. Each set has 3-4 questions. A team can begin the next problem set only after this team has already completed and submitted the former problem set. Grading is immediate and scores are posted in real time.</li> </ul>                     |  |  |
| Tiebreaker      | <ul> <li>Anyone tied for a top three positions on an individual test will qualify for a tiebreaker.</li> <li>Ties are first broken in favor of the participant who answers the most questions correctly. In the event that multiple participants solve the same number of problems, the tie is then broken by the time of the last correct submission. Then the tie is broken in favor of the participant with the earliest last correct submission.</li> <li>The name list of participants for tiebreakers will be notified by committee.</li> </ul> |  |  |
| Scoring Rules   | <ul> <li>Overall Award: ndividual round accounted for 40%, Guts round accounted for 30%, and Team round accounted for 30%.</li> <li>Power round will be ranked separately and won't be counted into the total score of the team on the day of the contest.</li> </ul>                                                                                                    |  |  |

#### Equipment

**Phone** Login ZOOM, use the individual ID as the screen name for proctoring;

**Computer** Login ZOOM, use the team ID as the screen name for grouping, group members can discuss with each other; log in to the examination system to answer questions and submit answers;

## **ZOOM** Debugging

Download Center

Zoom Client for Meetings

Download

密码:

The web browser client will download automatically when you start or join your first Zoom meeting, and is also available for manual download here.

Version 5.1.1 (28546.0628)

ZOOITI

#### **Download ZOOM**

Download ZOOM to the computer and phone, login the website: <u>https://zoom.com.cn/download</u>

#### **Join meeting**

Before the exam, please enter the Zoom in advance, click "Join a meeting"

 $\cdot$  Fill in ZOOM ID

- · Fill in Participant's name
  - · Phone: Individual ID
- · Computer: Team ID
- · Password: 2020AMT

|                  | 加入会议 Join M                                      | leeting                 |
|------------------|--------------------------------------------------|-------------------------|
| $\left( \right)$ | 登录 Sign In                                       |                         |
|                  | Meeting ID                                       | $\overline{\mathbf{v}}$ |
|                  | Join with a personal link na                     | me                      |
|                  | Your Name                                        |                         |
|                  | Join Meeting                                     |                         |
|                  | received an invitation link, tap o<br>e meeting. | n the link to           |
| JOIN C           | OPTIONS                                          |                         |
| Don't            | Connect To Audio                                 | $\bigcirc$              |
|                  |                                                  |                         |

Meeting Password

#### **Adjust audio**

#### Click "Join audio"

In the lower left corner of the meeting window, you can turn on the microphone by clicking "Join Audio", and turn on the camera by clicking "Start Video". Note that the video must be turned on throughout the official game and the audio switch state should be adjusted according to the examiner's requirements.

#### Modify participant name

Just below the meeting window, click "Participants", find yourself, and click "More"-"Rename".

Stop Vide

请选择会议语音的接入方式

电脑音频

电话呼入

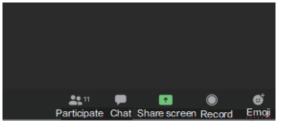

The host is inviting you to join

Breakout Rooms: 讨论组 1

Join

Later

Unmute

More ∨ Rename

#### **Group discussion**

The host invites to join the group discussion. Click "Join" to enter the discussion group and the members to discuss.

### **ZOOM Debugging Time**

15th August, 2020,18:00-19:30

#### **Exam Information Inquiry**

After 18:00 on 13th August, 2020, login the website: <u>www.seedasdan.org/amt</u> - [ My Registration ] - [ Exam Information Inquiry ], to inquiry the information such as exam account number and password, ZOOM meeting ID and password, individual ID and team ID.

# **Examination System**

#### Examination System Log

#### Examination Account interface

- Global Website: www.seedasdan.org/amt/ [ Exam Entrance ]
- Fill in the account number and password
- Click [ Start ] enter the exam
- Guts Round: A team can begin the next problem set only after this team has already completed and submitted the former problem set.

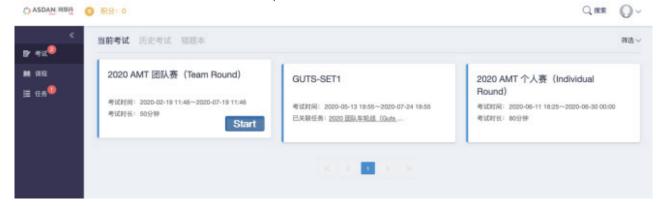

Examination Answer Interface

- Answered questions in the answer sheet area on the left will turn blue
- Please pay attention to the timer area on the right to avoid missing the answer submission
- After each round of time, the system automatically saves and submits the answers

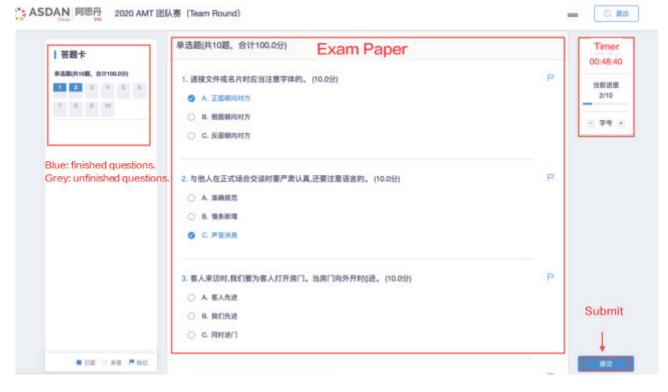

IV

## **Exam specification**

#### Screen Switch and Screen Maximization

- The competition examination system will detect the candidate's screen witch and force to dominate the screen. If it exceeds the specified number of times, it will be judged as invalid and forced to hand in the paper.
- Please close other applications except ZOOM and the exam system. Be careful not to open the ZOOM window or minimize the answering interface during the competition. The candidates are responsible for the consequences caused by the candidate's operation.

#### **ZOOM Proctor**

During the competition, candidates must turn on the camera at all times, and must ensure that they are always in the coverage of the camera. They must not be turned off at will or walk away (The mobile phone logs into the Zoom video conference platform, please use a stand or a solid support to set up the mobile phone).

#### Discussion

- Team Round: Only internal voice communication and discussion within the team, not to communicate and discuss with other team players;
- Individual Round: Please keep the surrounding environment quiet, do not speak with people around you casually, and do not ask others for answers;
- Do not go online or search for answers by other means;
- The invigilator will randomly enter the examination group discussion.

#### Disqualification

If a candidate is found to be in violation of the rules, the candidate will be warned. If the number of warnings reaches twice, the player will be disqualified from the competition.

# WeChat Q&A Service

We have set up WeChat Q&A service. Candidates / parents must add the Wechat of ASDAN competition consultant according to the candidate's school district. The consultant will answer questions for parents before and during the exam (do not contact consultants with the ZOOM-proctored phone during the exam).

| Northern Region       | Beijing, Tianjin, Jilin,<br>Liaoning, Heilongjiang,<br>Hebei, Inner Mongolia,<br>Shanxi, Shandong, Henan |  |
|-----------------------|----------------------------------------------------------------------------------------------------|--|
| Eastern Region        | Shanghai, Zhejiang,<br>Jiangsu                                                                           |  |
| Southern Region       | Guangdong, Guangxi,<br>Fujian, Hainan, Hongkong,<br>Macao, Taiwan                                        |  |
| Western Region        | Chongqing, Sichuan, Yunnan,<br>Guizhou, Shaanxi, Gansu,<br>Qinghai, Tibet, Ningxia,<br>Xinjiang          |  |
| <b>Central Region</b> | Hunan, Hubei, Anhui, Jiangxi                                                                             |  |

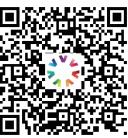

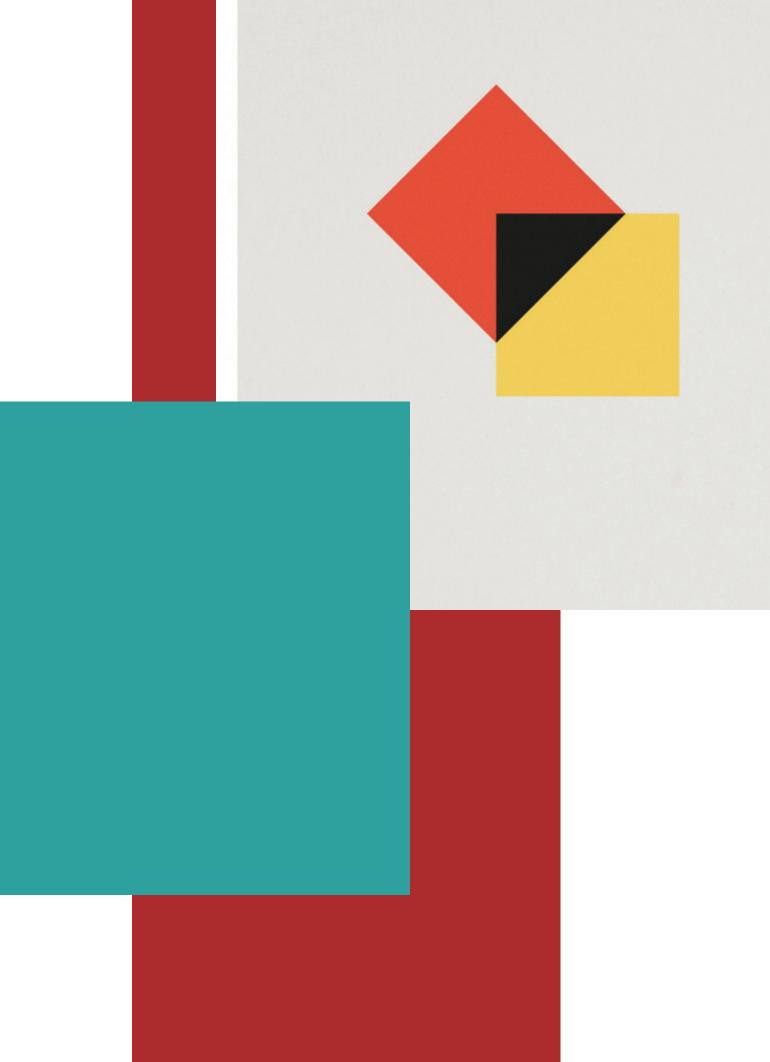